Dok.-Nr.: 1005276

DATEV-Serviceinformation Hintergrund Letzte Aktualisierung: 04.12.2019

**Relevant für:** DATEV Unternehmen online DATEV Unternehmen online compact

# Einsatz von DATEV Unternehmen online auf Systemen mit dem Betriebssystem macOS

#### **Inhaltsverzeichnis**

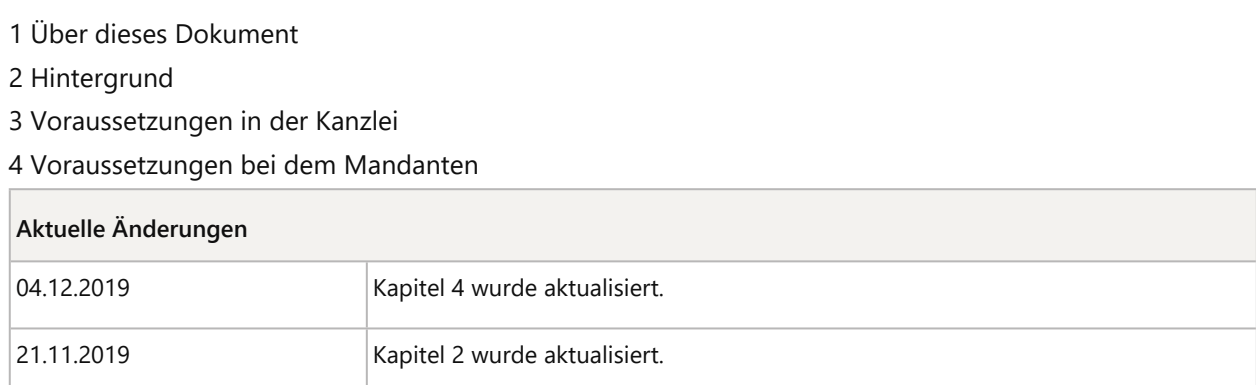

### 1 Über dieses Dokument

In diesem Dokument erfahren Sie unter welchen Voraussetzungen Sie **DATEV Unternehmen online** auf Systemen mit dem Betriebssystem macOS (Apple) nutzen können.

#### 2 Hintergrund

DATEV Unternehmen online unterstützt seit Anfang Juni 2018 neben dem Microsoft Internet Explorer 11 auch Google Chrome für Windows und macOS (Apple).

Mit der Freigabe von Google Chrome für macOS können auch Mac-Anwender DATEV Unternehmen online und damit die digitale Zusammenarbeit zwischen Steuerberater und Unternehmen nutzen.

Die Authentifizierung bei Google Chrome unter macOS erfolgt über **DATEV** SmartLogin.

## 3 Voraussetzungen in der Kanzlei

- Vertrag DATEV Unternehmen online: Damit Ihr Mandant DATEV Unternehmen online nutzen kann, benötigt er eine mandantengenutzte Beraternummer und einen Vertrag für **DATEV Unternehmen online**. Bestellen Sie DATEV Unternehmen online direkt über den DATEV-Shop (Art.-Nr. 95138).
- **DATEV** SmartLogin: Die Authentifizierung für DATEV Unternehmen online erfolgt ausschließlich mit dem DATEV SmartLogin und nicht mit der DATEV SmartCard/mIDentity. Bestellen Sie DATEV SmartLogin für Ihren Mandanten direkt über den DATEV-Shop (Art.-Nr. 60101).
- E Zugriffsrechte einrichten: Um **DATEV Unternehmen online** nutzen zu können, müssen die Zugriffsrechte auf dem **DATEV** SmartLogin eingerichtet sein. Für das Einrichten der Zugriffsrechte stehen verschiedene Möglichkeiten zur Verfügung:
	- Über den Einrichtungsassistenten: Zugriffsrechte nachträglich über den Einrichtungsassistenten einrichten (Dok.-Nr. 1071279)
	- **EXAMPLE 2** Zugriffsrechte durch die **DATEV** einrichten lassen: Service: Freischalten von Online-Anwendungen durch DATEV (Dok.-Nr. 1013787)
- Bestand anlegen: Um **DATEV Unternehmen online** nutzen zu können, muss ein Bestand vorhanden sein. Wie Sie in DATEV Unternehmen online einen neuen Mandantenbestand anlegen, erfahren Sie hier: Stammdaten online - Mandanten anlegen / erweitern (Dok.-Nr. 1071428)

#### 4 Voraussetzungen bei dem Mandanten

- Inbetriebnahme: Als Zugangsmedium für die sichere Nutzung von **DATEV Unternehmen** online mit Betriebssystem macOS benötigen Sie **DATEV** SmartLogin. DATEV SmartLogin besteht aus:
	- App für iPhone oder Android-Smartphone
	- Registrierung der App mit Registrierungscodes

Wie Sie den **DATEV** SmartLogin auf Ihrem Smartphone einrichten, erfahren Sie hier: Erste Schritte DATEV SmartLogin (Dok.-Nr. 1080654).

- **Programm starten: Um DATEV Unternehmen online** mit **DATEV** SmartLogin über Google Chrome aufzurufen, gibt es verschiedene Möglichkeiten:
	- Über die Adresse http://duo.datev.de im Browser
	- Über www.datev.de | **MyDATEV** | **Online-Anwendungen** | **DATEV Unternehmen online** | **Programm starten**
- Belege digitalisieren und hochladen: Um Belege nach **DATEV Unternehmen online** hochzuladen, gibt es verschiedene Möglichkeiten:
	- Über **DATEV** Dokument-Upload online: DATEV Dokument-Upload online: Dokumente digitalisieren und an DATEV Unternehmen online übertragen (Dok.-Nr. 1000312)
	- Uber die App DATEV Upload mobil: DATEV Upload mobil: Dokumente erfassen und in das DATEV Rechenzentrum hochladen (Dok.-Nr. 1071586)

#### $\vert \cdot \vert$

#### **Hinweis**

Die Nutzung von **DATEV** Belegtransfer und **DATEV** Scan-Modul sowie der Scan-Funktion in DATEV Dokument-Upload online ist auf Systemen mit dem Betriebssystem macOS nicht möglich.

# Kontextbezogene Links

#### Andere Nutzer sahen auch:

- Einsatz von DATEV-Software auf Apple-Rechner (Mac): Erfahrungen aus der Praxis
- Unterstützte Browser für DATEV Unternehmen online
- **Erste Schritte DATEV SmartLogin**
- DATEV Dokument-Upload online Übersicht
- Übersicht unterstützter Arbeitsplatz-Betriebssysteme, Server-Betriebssysteme, Service Packs und Systemkomponenten

Copyright © DATEV eG